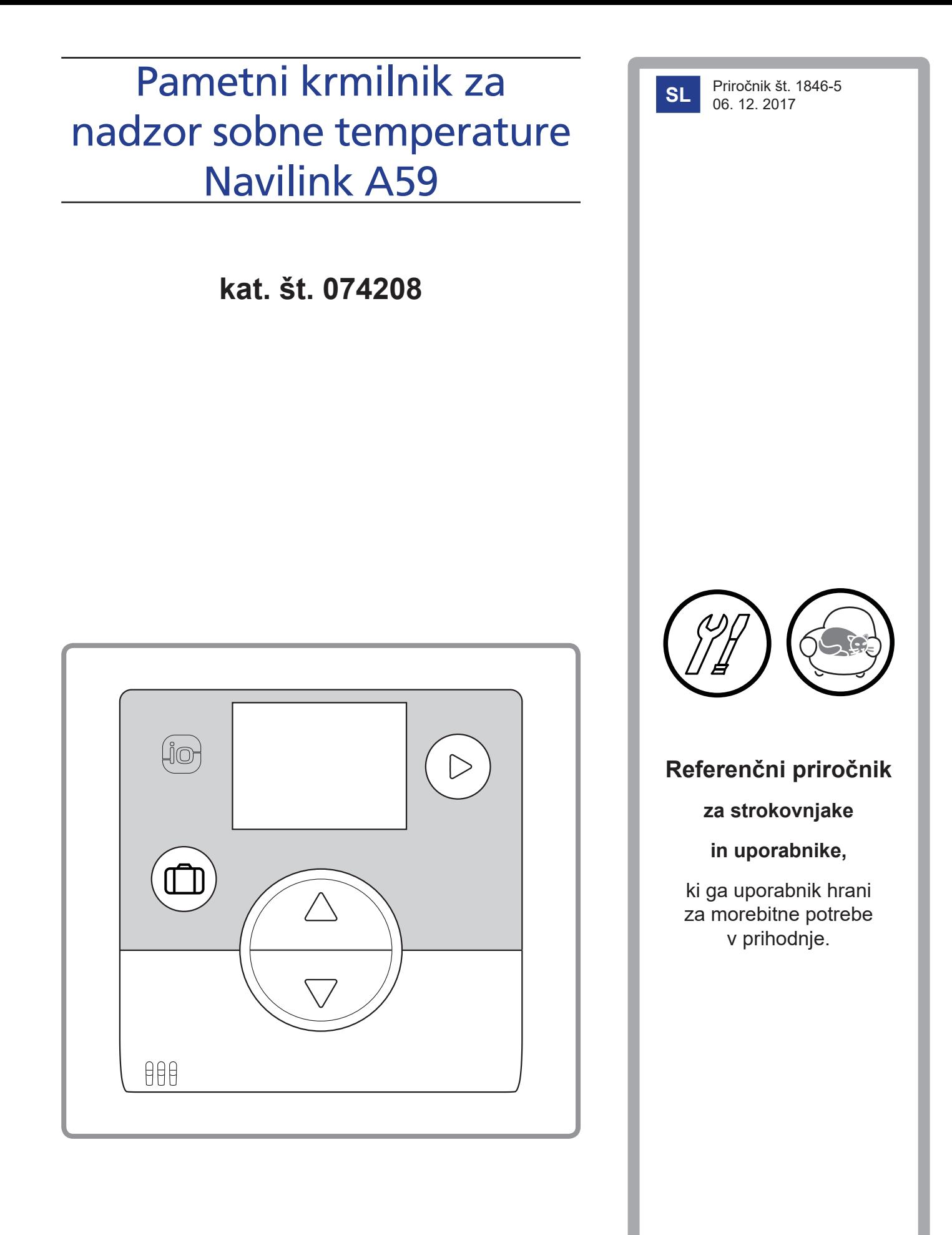

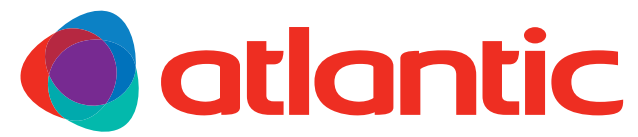

**atlantic-comfort.com**

## *Vsebina*

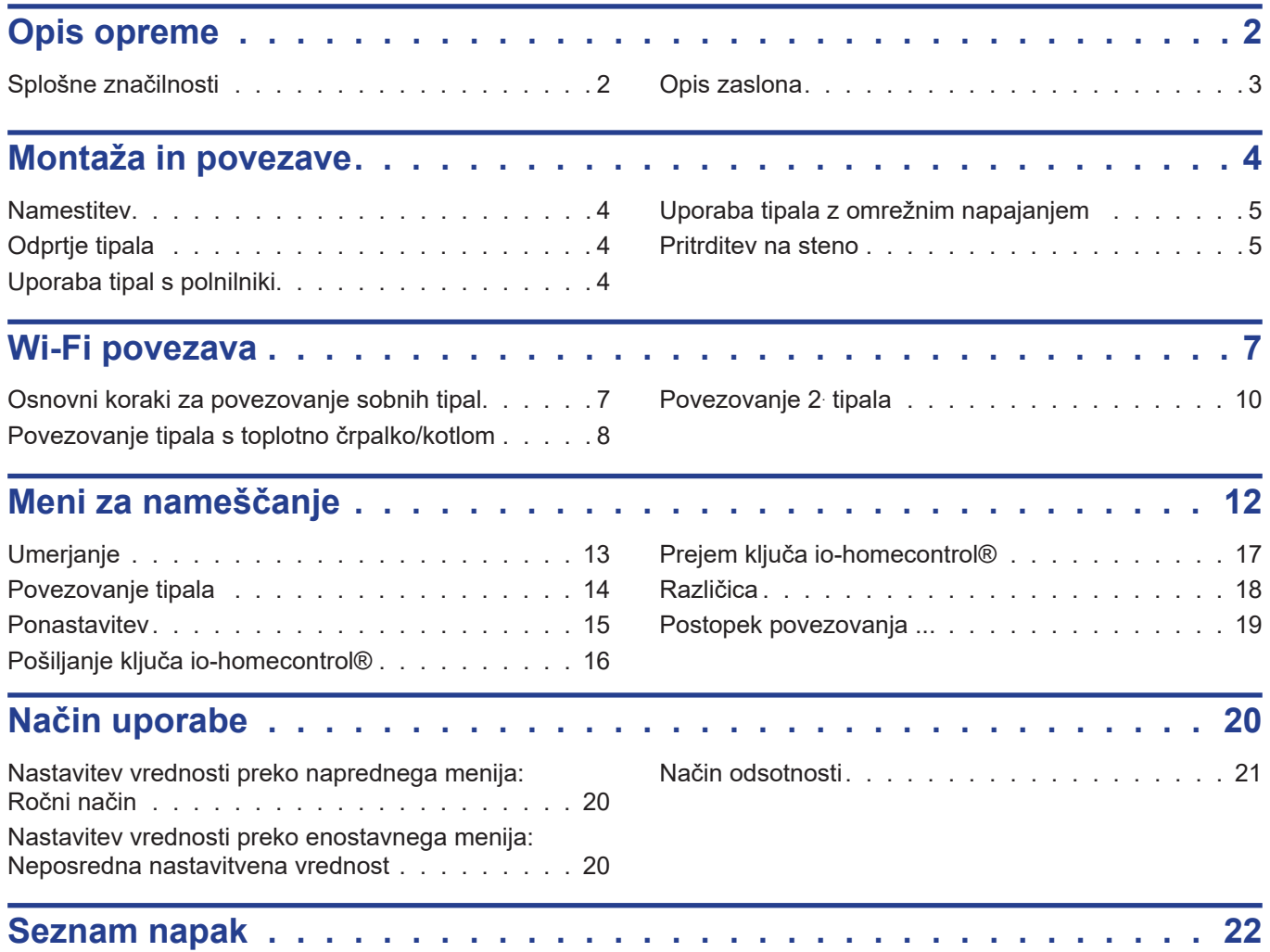

# **1 Opis opreme**

## **1.1 Splošne značilnosti**

Frekvenca: 868 MHz. Radiofrekvenčna moč: največ 5 mW.

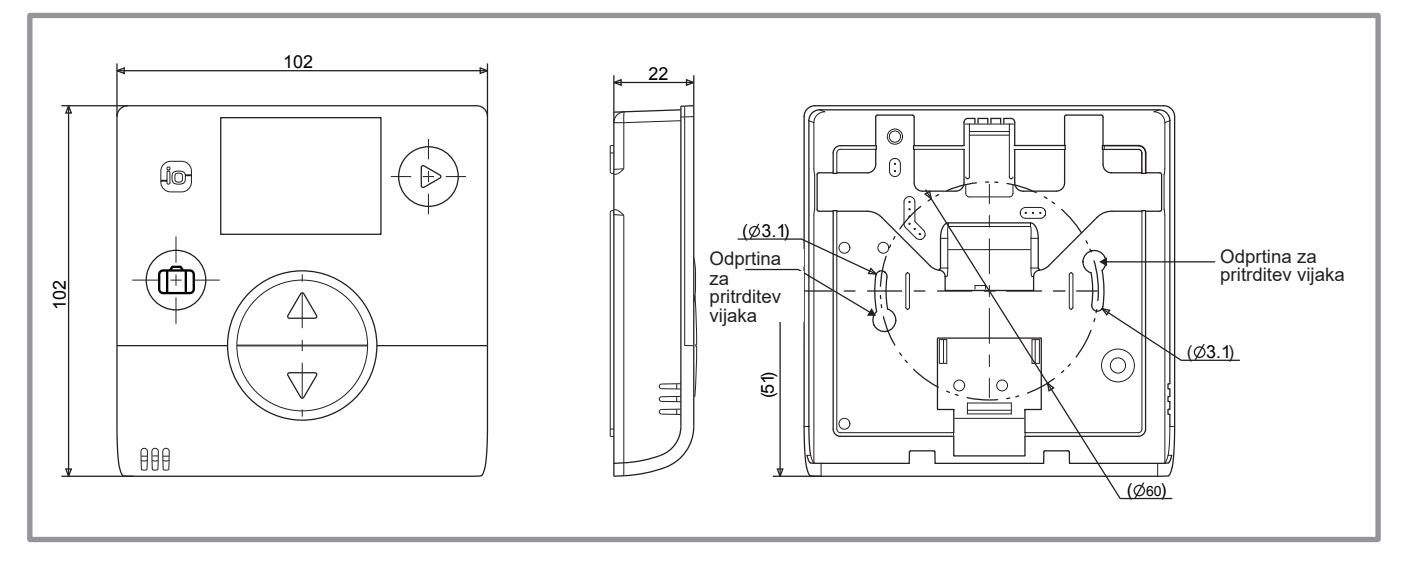

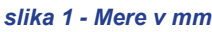

### <span id="page-2-0"></span>**1.2 Opis zaslona**

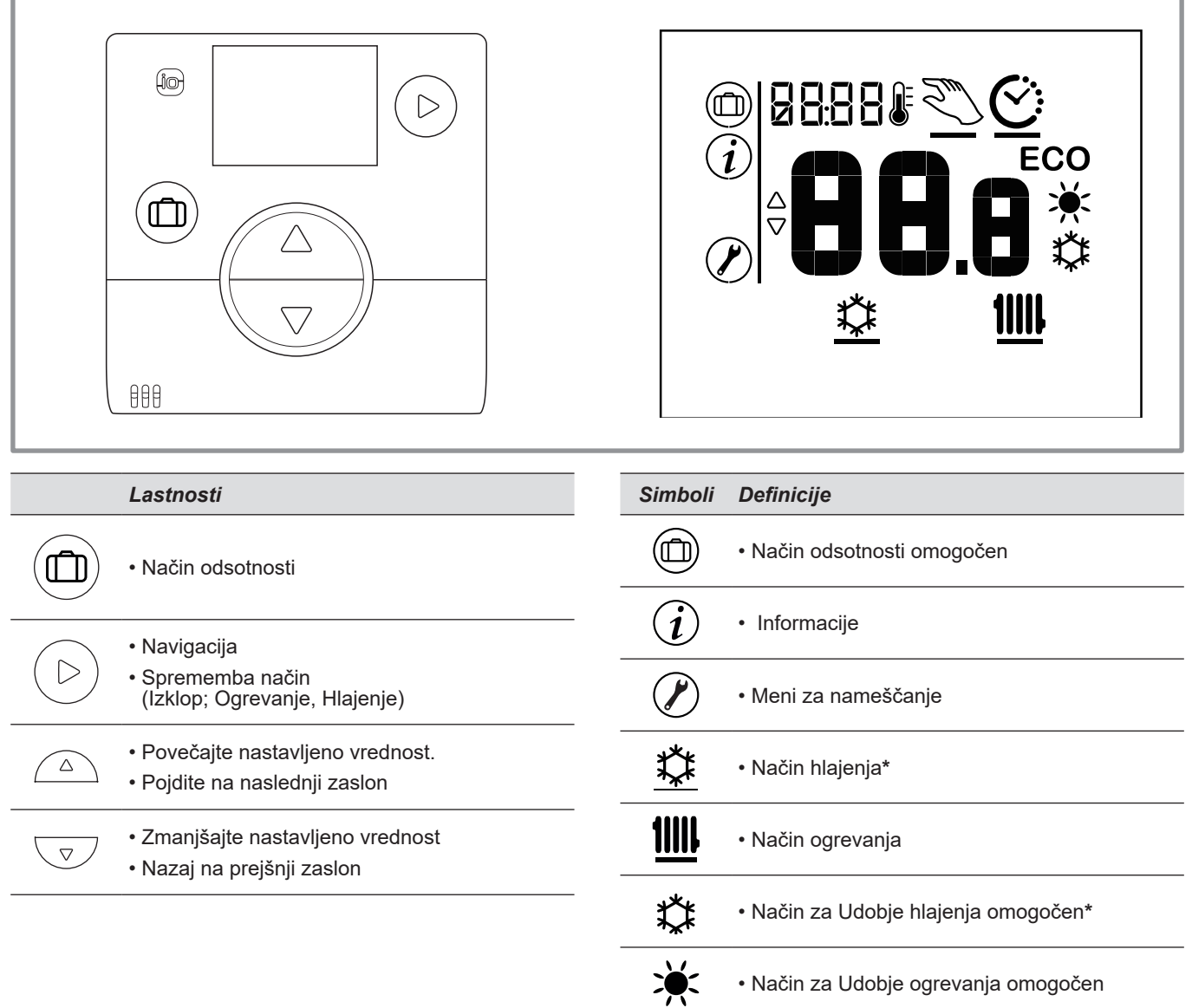

• Varčni način za ogrevanje/hlajenje omogočen

• Ohranjevalnik zaslona/Okoljska temperatura

• Način za časovni program

• Nastavljena vrednost

• Ročni način

\* Če vgradnja to omogoča

**ECO** 

 $\ddot{\mathbf{C}}$ 

<u>Sui</u>

**88.8** 

 $\overline{\mathfrak{c}}$  (79)

## <span id="page-3-0"></span>**2 Montaža in povezave**

#### **2.1 Namestitev**

Tipalo mora biti nameščeno v območju dnevne sobe na nezakriti strani stene. Vgrajeno mora biti tako, da omogoča prosti dostop. Izberite lokacijo s čim manj ovirami za brezhibnem prenos signalov. Ravnajte v skladu z naslednjimi točkami:

- Izogibajte se bližini električnih kablov, močnim magnetnim poljem ali napravam, kot so računalniki, televizorji ali mikrovalovne pečice ipd.
- Izogibajte se področjem motenj, ki jih povzročijo večji kovinski predmeti ali zgradbe, ki vsebujejo fino kovinsko mrežo ali ojačitev (npr. steklo ali specialni beton).
- Oddaljenost med oddajnikom in sprejemnikom ne sme presegati 30 m oziroma 2 nadstropij.
- Naprave ne nameščajte v notranjost kovinskega ohišja (npr. toplotne črpalke).

• Izognite se neposrednemu viru toplote (dimnik, televizor, kuhalne površine, sonce) in zračenim območjem (prezračevanje, vrata itd.)

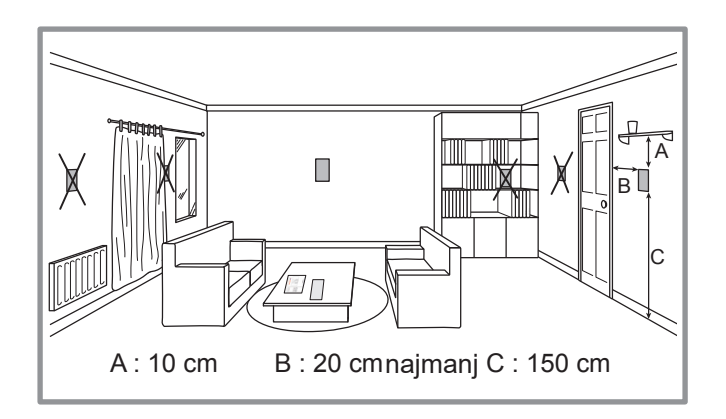

### **2.2 Odprtje tipala**

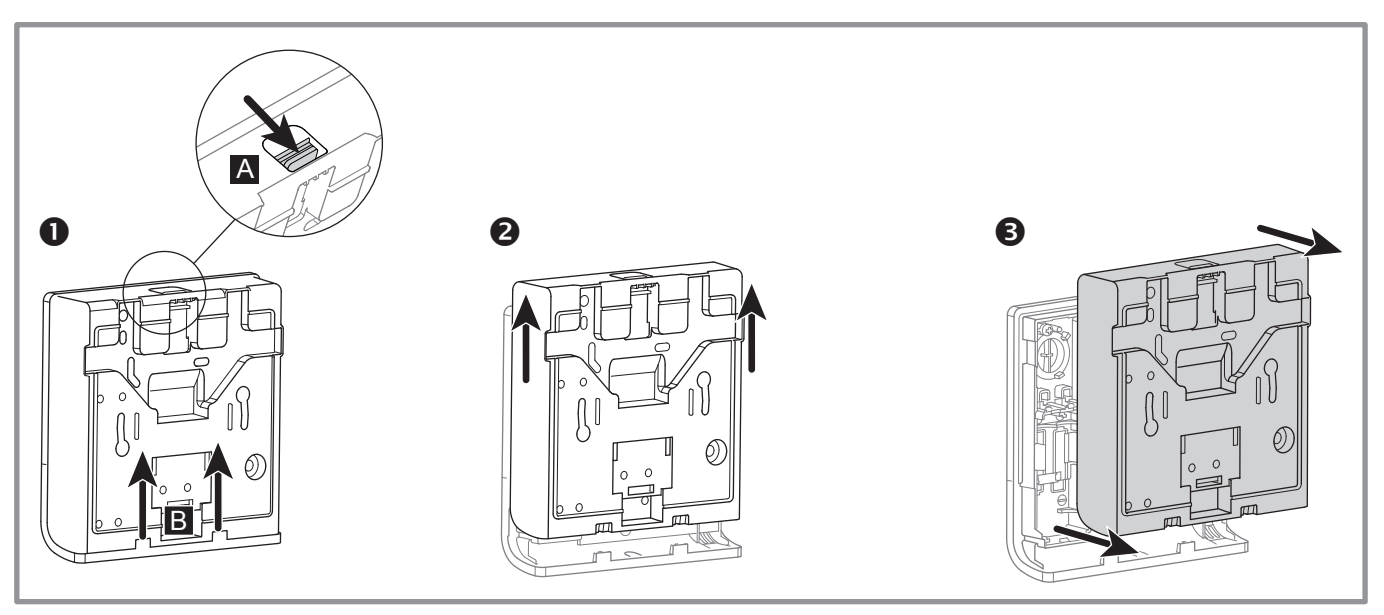

*slika 2 - Odprtje tipala*

### **2.3 Uporaba tipal s polnilniki**

2 bateriji AA LR03 (priloženi). Ohranite polariteto.

 $\infty$  Ne povezujte žičnih vodov.

**Tveganje za predčasno izrabo baterij, če se generator izprazni.**

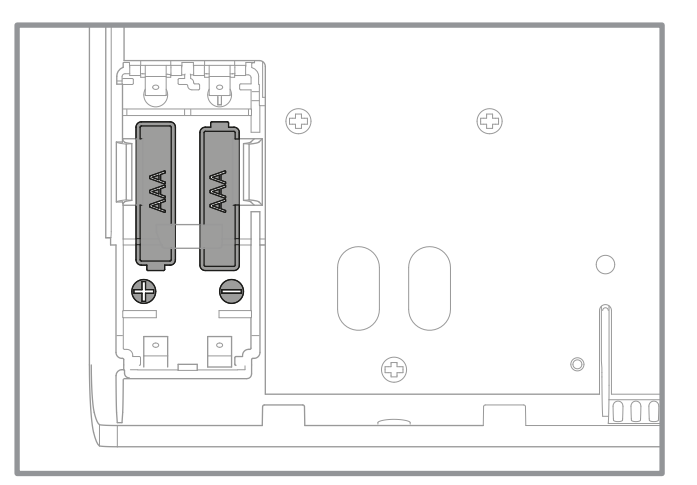

#### *slika 3 - Z baterijo napajano tipalo*

### <span id="page-4-0"></span>**2.4 Uporaba tipala z omrežnim napajanjem**

Nazivna moč 12 - 24V DC.

Vrsta uporabljenega kabla: 0,5 do 1,5 mm² togi kable ali 0,5 do 0,75 mm² upogljiv kable s togim koncem.

" **Ne uporabljajte baterij/polnilnikov.**

" **Ni združljivo z Naia/Naema.**

#### **2.4.1 Kabelska povezava**

- **1.** Olupite končnik žičnega voda v dolžini okrog 10 mm.
- **2.** Končnika kabla vstavite v terminalni priključek (potisni konektorji).

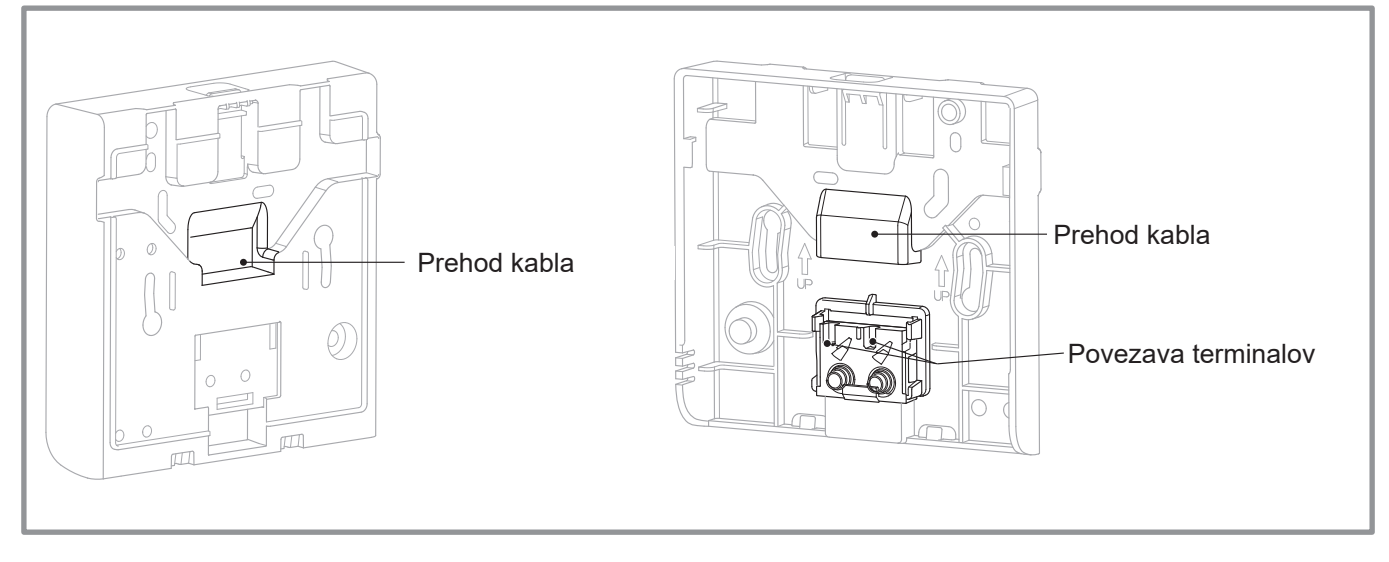

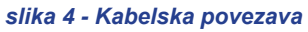

#### **2.4.2 Odklop kablov**

Uporabite ploščat izvijač.

Malo kovinsko ploščico sukajte, medtem ko vlečete kabel.

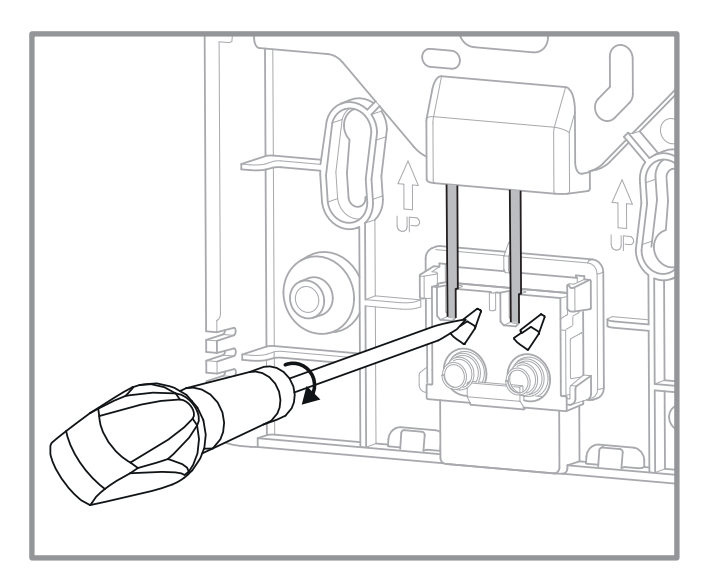

#### **2.5 Pritrditev na steno**

Zadnjo ploščico tipala pritrdite s pomočjo vijakov (niso priloženi).

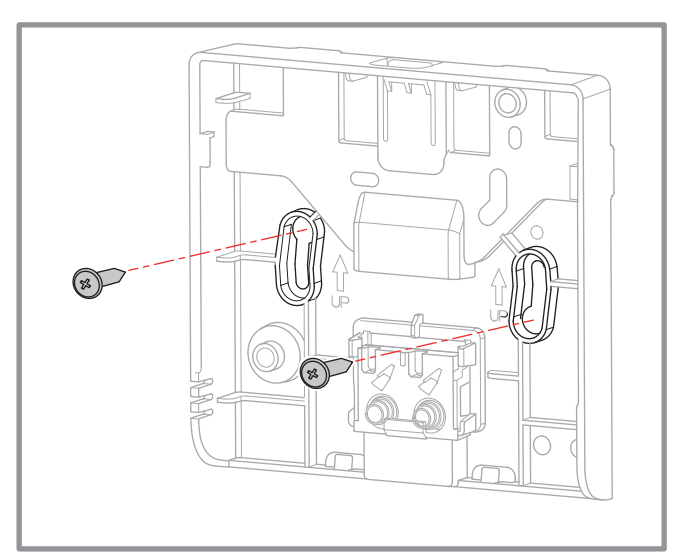

*slika 5 - Odklop kablov slika 6 - Pritrditev na steno*

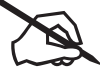

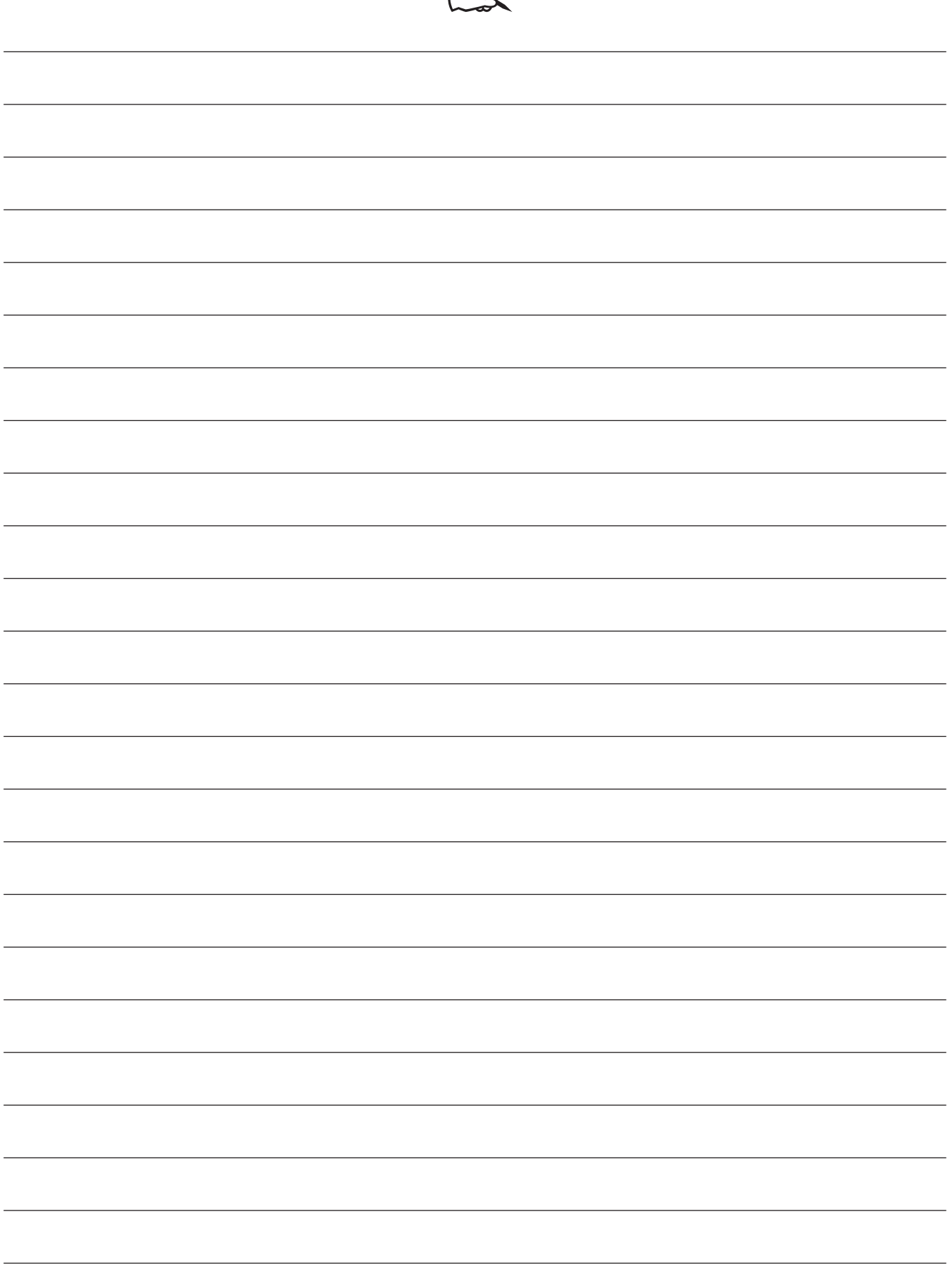

## <span id="page-6-0"></span>**3 Wi-Fi povezava**

### **3.1 Osnovni koraki za povezovanje sobnih tipal**

#### **• Toplotna črpalka/kotel--> 1 sobno tipalo**

Tipalo povežite s toplotno črpalko/kotlom.

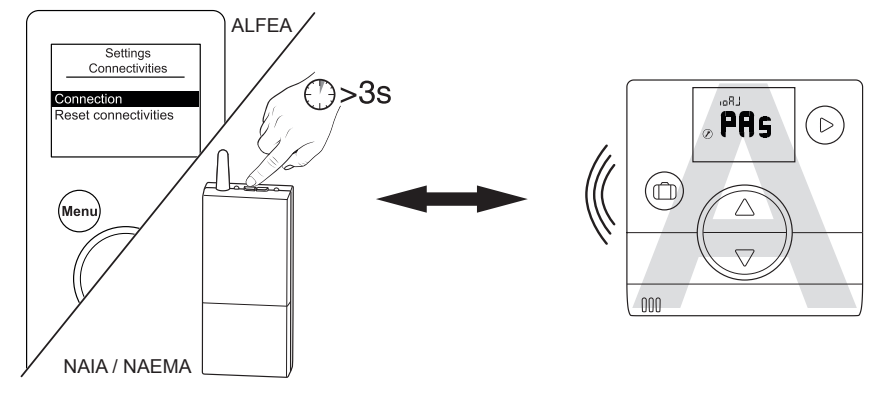

(glej ["Postopek povezovanja ...", stran 19](#page-18-1) )

#### **• Toplotna črpalka/kotel--> 2 sobni tipali**

1. tipalo povežite s toplotno črpalko/kotlom.

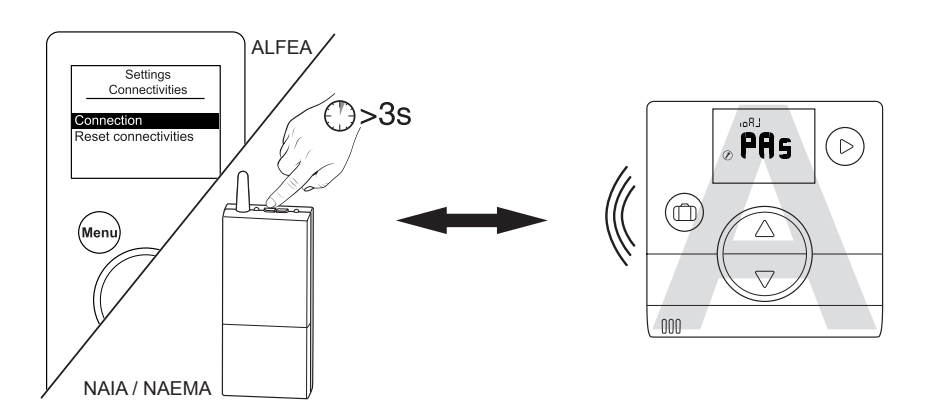

2. tipalo povežite s 1. tipalom.

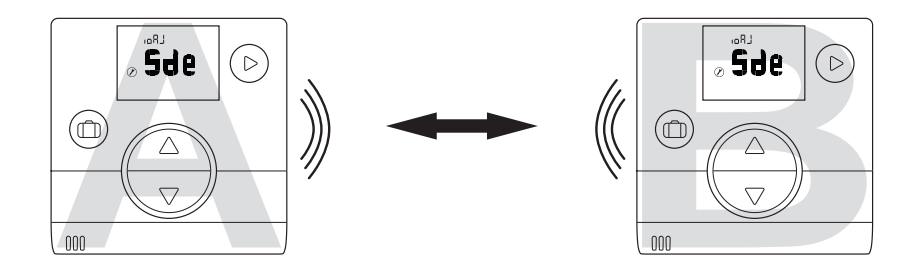

" **Za povezovanje dveh naprav (toplotna črpalka-tipalo ali tipalo-tipalo) morata biti obe napravi v načinu za povezovanje.**

## <span id="page-7-0"></span>**3.2 Povezovanje tipala s toplotno črpalko/kotlom**

## **3.2.1 Povezovanje 1. tipala s toplotno črpalko/kotlom**

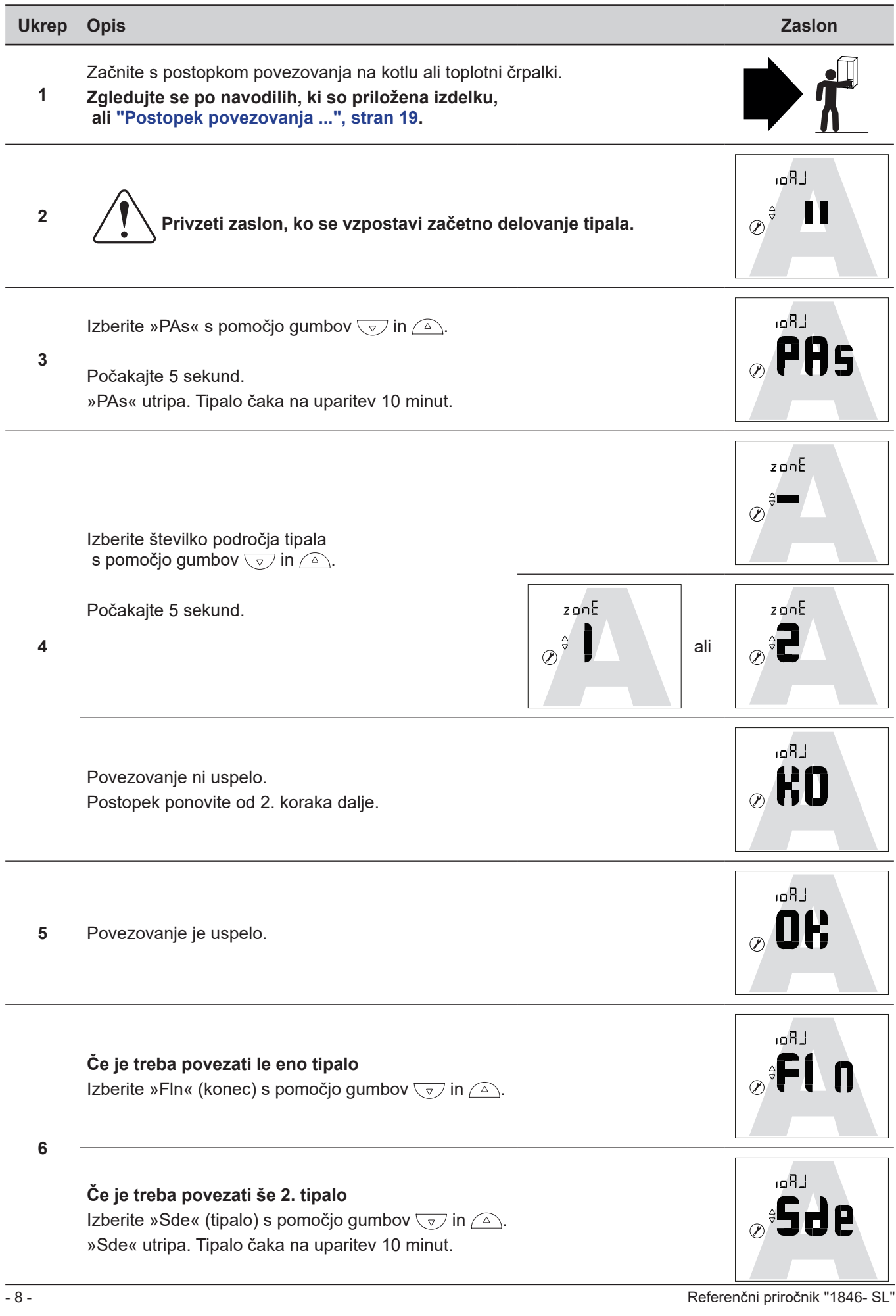

## **3.2.2 Povezovanje 2. tipala**

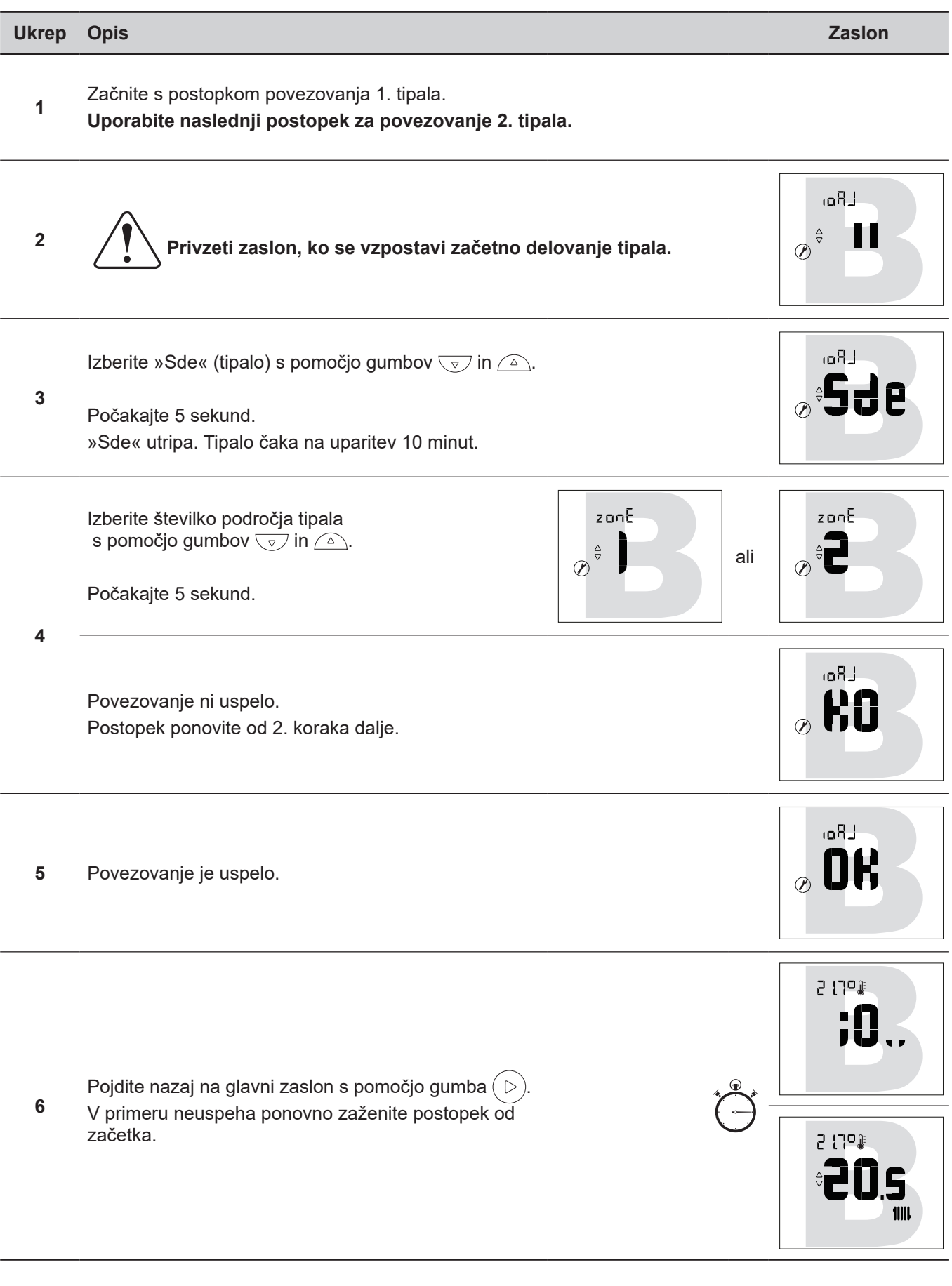

## <span id="page-9-0"></span>**3.3 Povezovanje 2. tipala**

Namestitev vključuje 1. delujoče tipalo.

### **3.3.1 Postopek povezovanja s 1. tipalom**

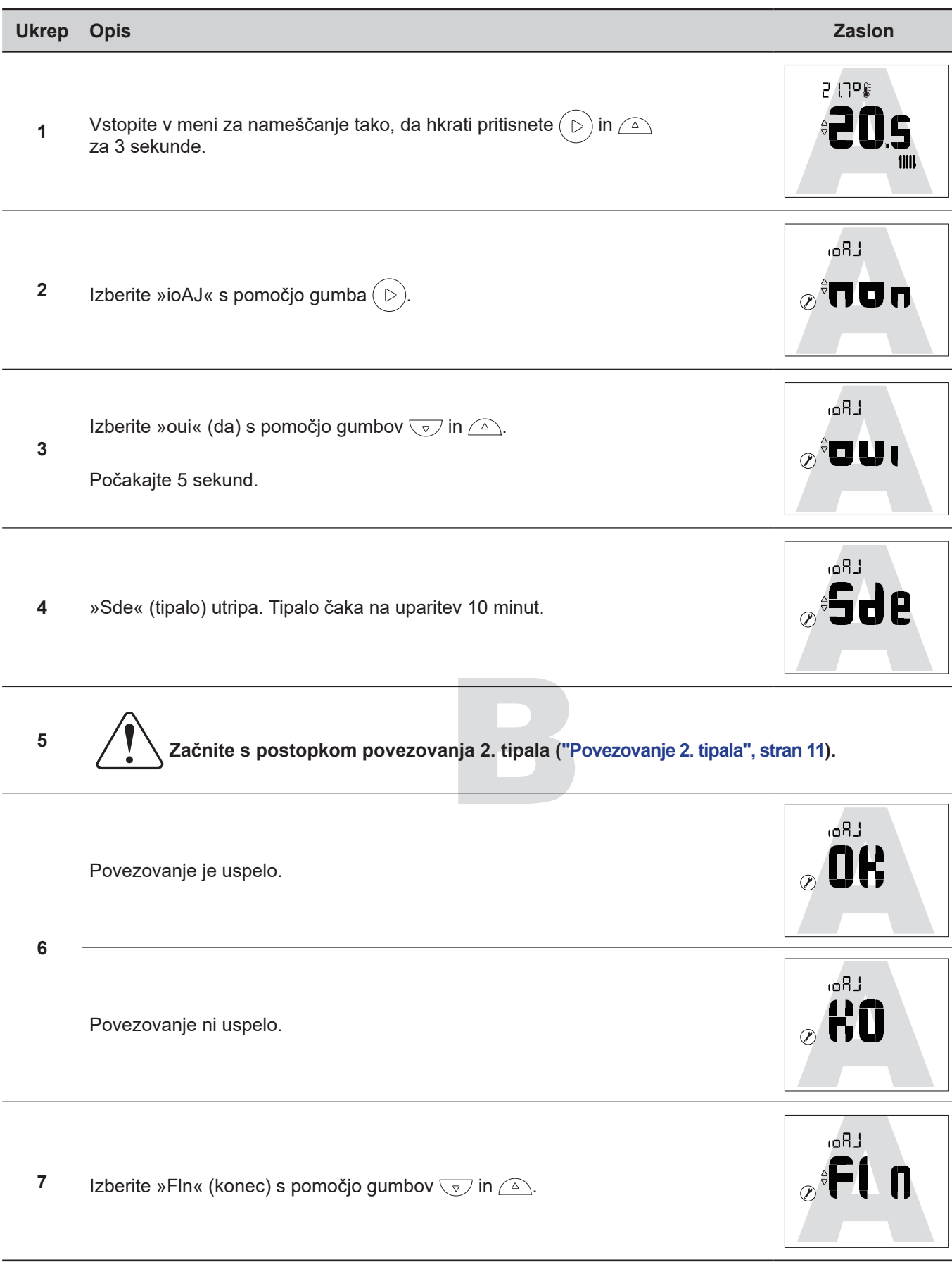

### <span id="page-10-0"></span>**3.3.2 Povezovanje 2. tipala**

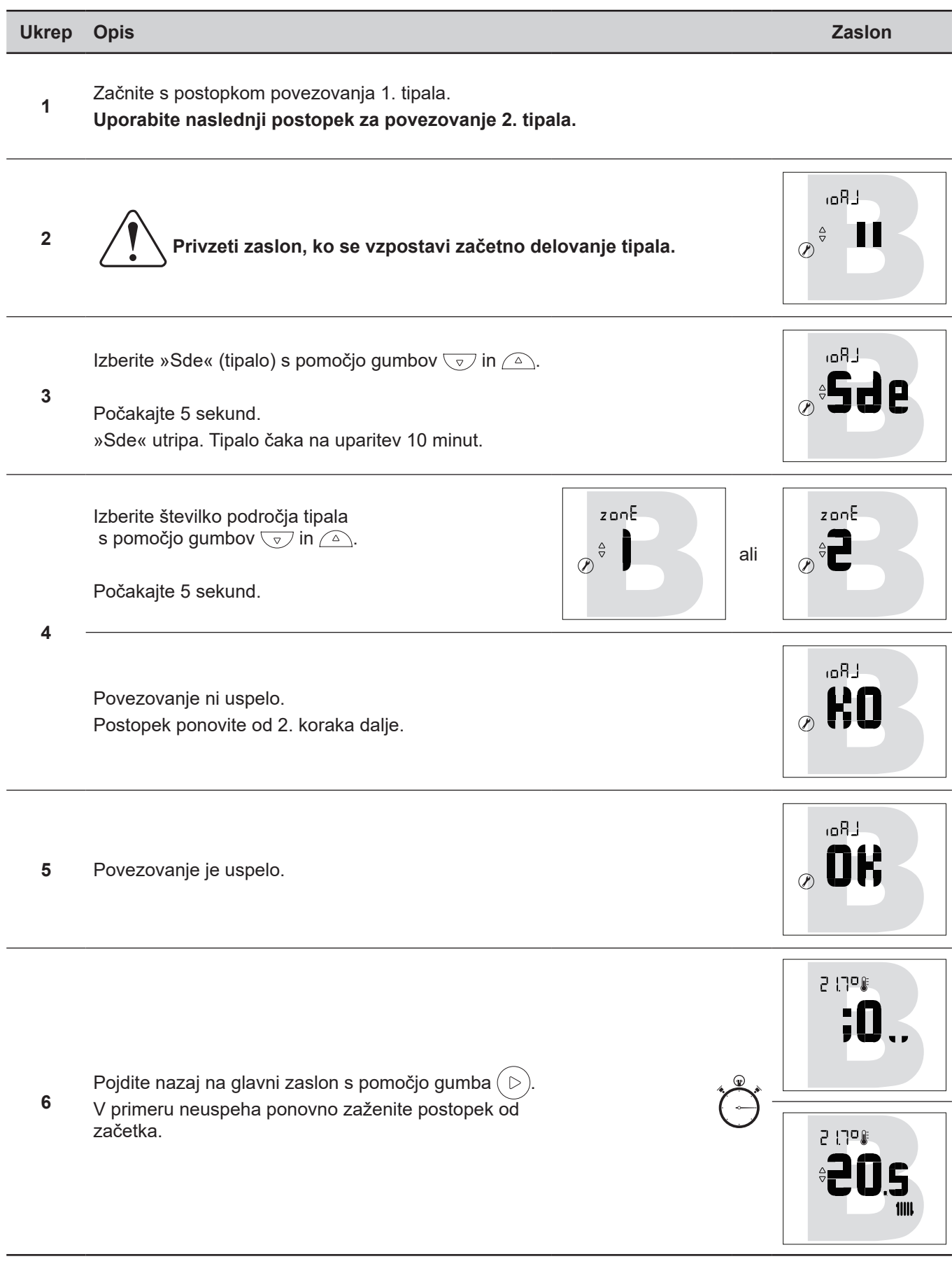

# <span id="page-11-0"></span>**4 Meni za nameščanje**

Vstopite v meni za nameščanje tako, da hkrati pritisnete  $( \triangleright )$  in  $\boxed{\triangle}$  za 3 sekunde.

Ko je omogočen Meni za nameščanje, se prikaže simbol  $(\mathscr{V})$ .

Zapustite meni za nameščanje tako, da hkrati pritisnete  $( \ntriangleright )$  in  $\curvearrowright \times$  za 3 sekunde.

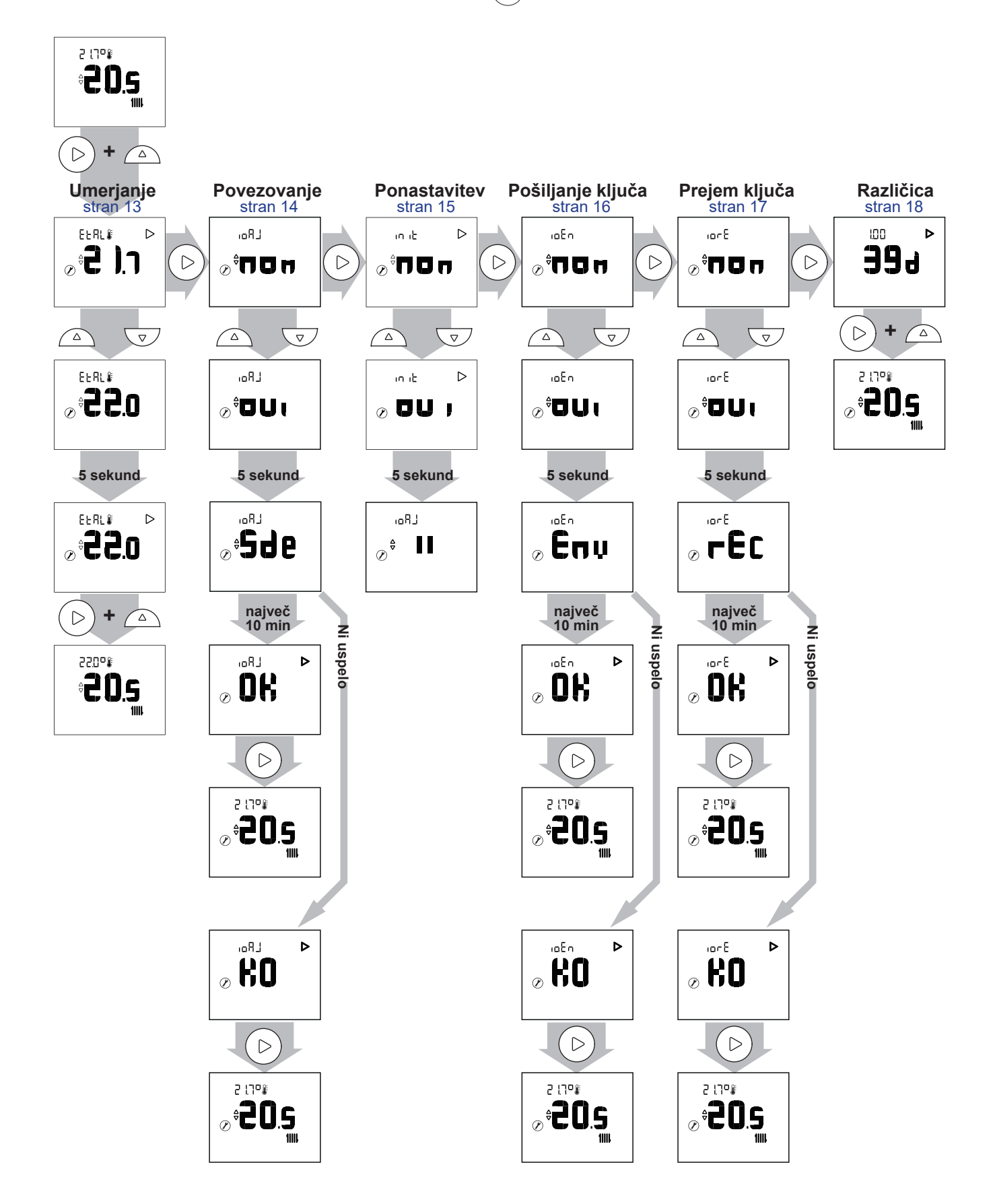

## <span id="page-12-1"></span><span id="page-12-0"></span>**4.1 Umerjanje**

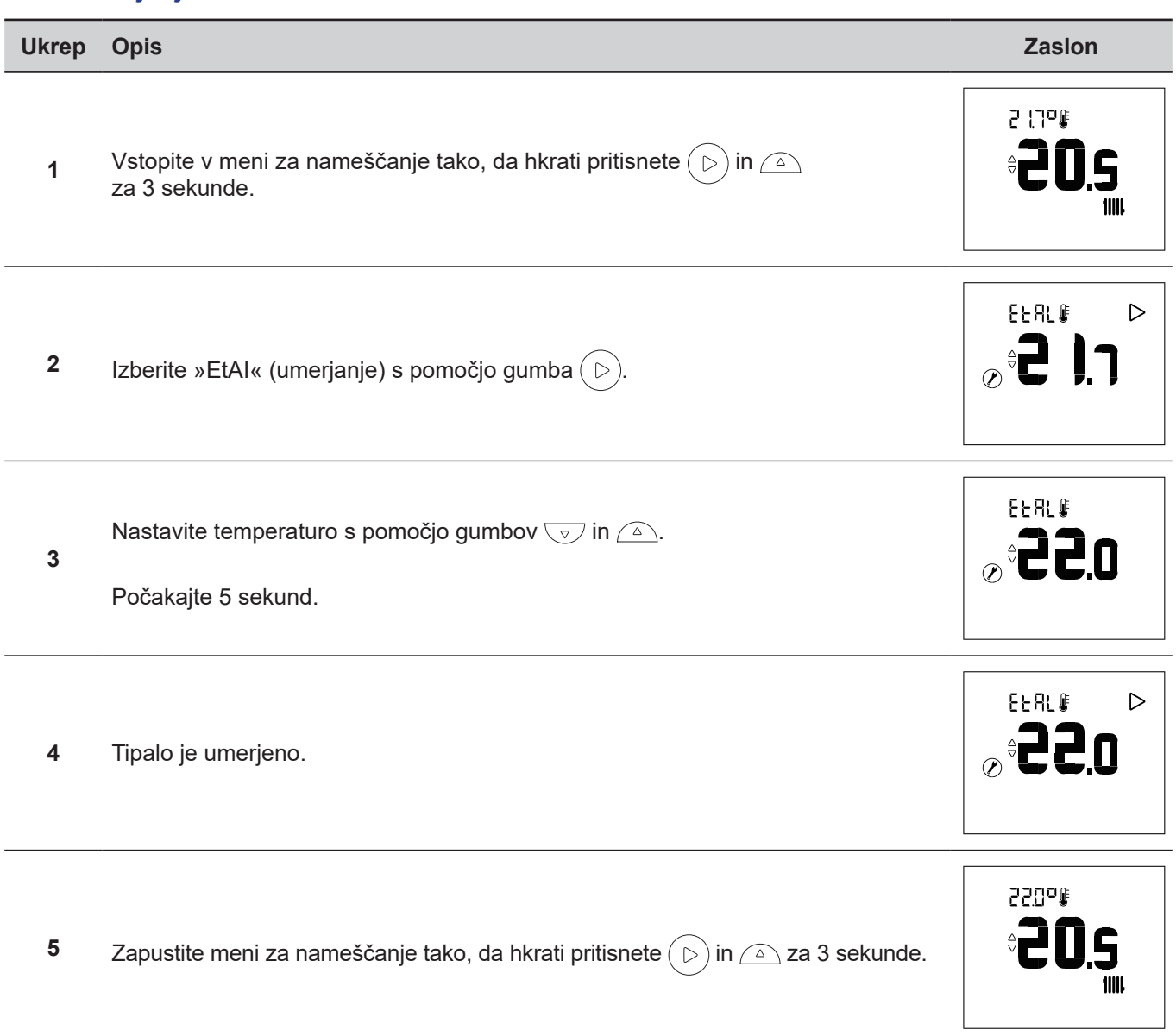

## <span id="page-13-1"></span><span id="page-13-0"></span>**4.2 Povezovanje tipala**

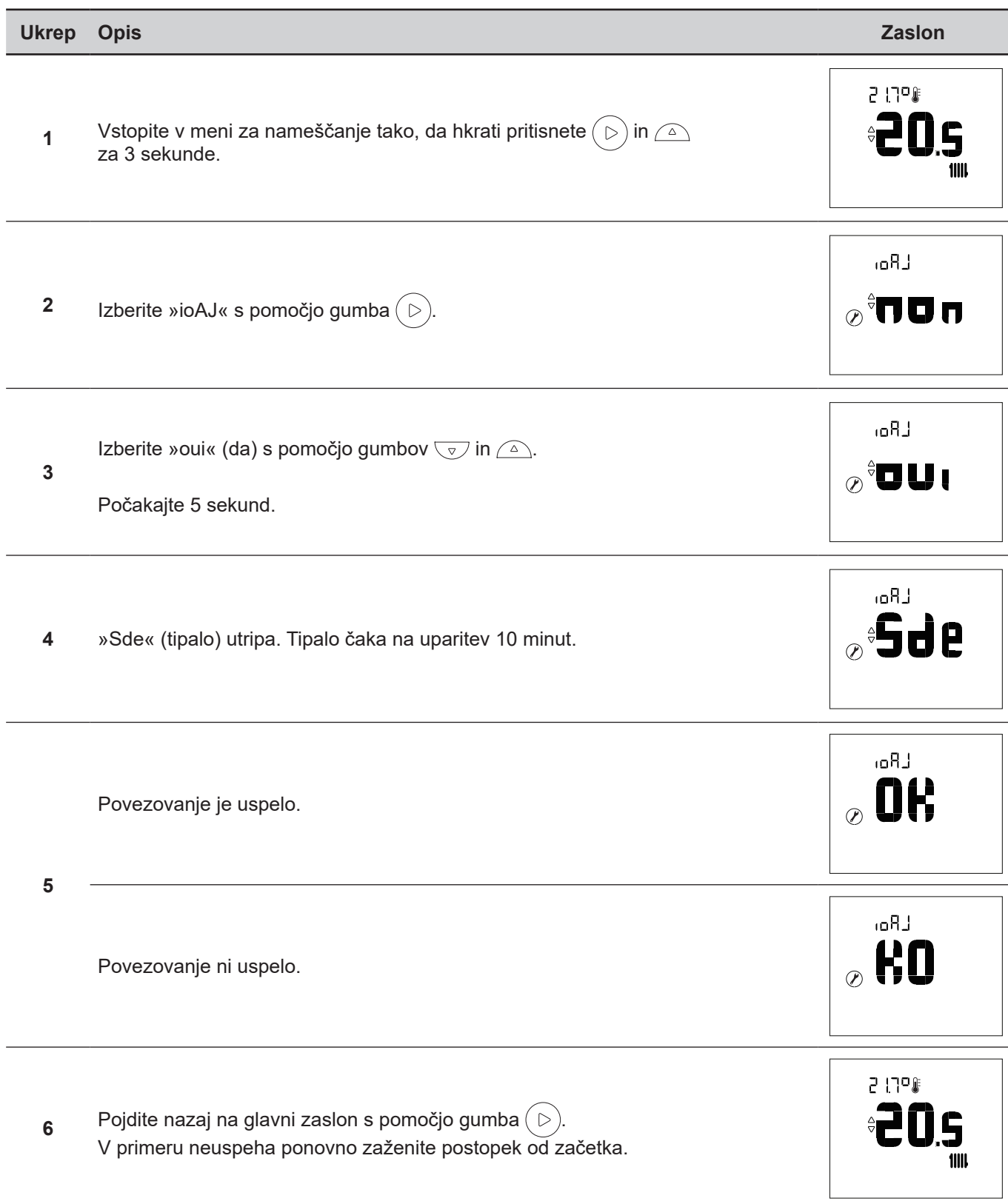

#### <span id="page-14-1"></span><span id="page-14-0"></span>**4.3 Ponastavitev**

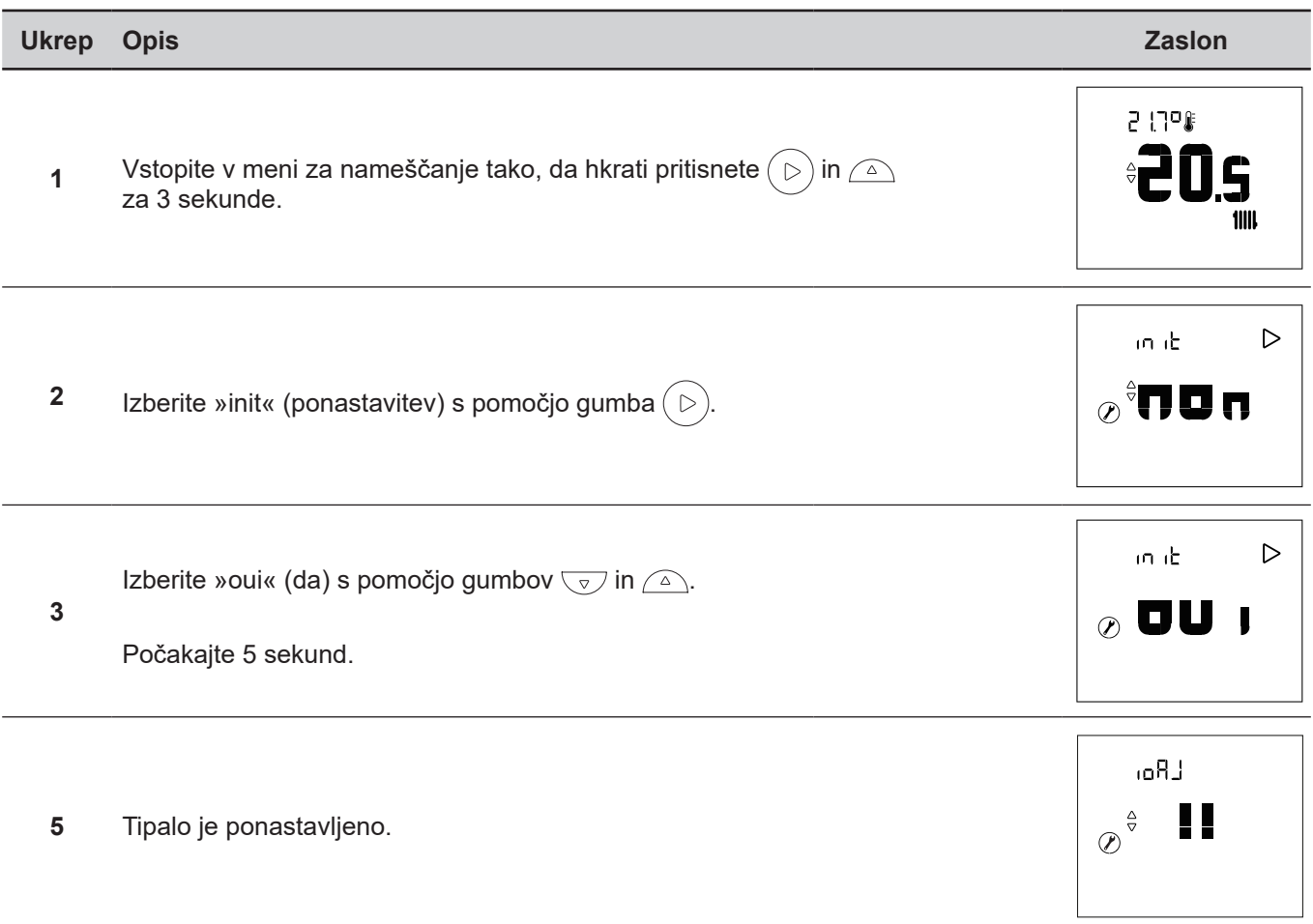

#### <span id="page-15-0"></span>**• NAPREDNI PARAMETRI – MOŽNOSTI PAMETNIH SISTEMOV ZA DOM**

#### **Varnostni ključ**

Protokol io-homecontrol® WiFi ima vgrajeno varnost, ki onemogoča interferenco z opremo v bližini. V področju, kjer se uporablja več naprav io-homecontrol®, bo prva vgrajena naprava ustvarila edinstveni »varnostni ključ« za vse naprave v zgradbi. Obstoječa oprema bo ta varnostni ključ delila z drugo, kasneje dodano opremo.

To poglavje je namenjeno usposobljenim uporabnikom tehnologije io-homecontrol® in ponuja različne storitve, ki jih pokriva ta ključ.

<span id="page-15-1"></span>Zgledujte se po poglavju o povezovanju naprav io-homecontrol®.

#### **4.4 Pošiljanje ključa io-homecontrol®**

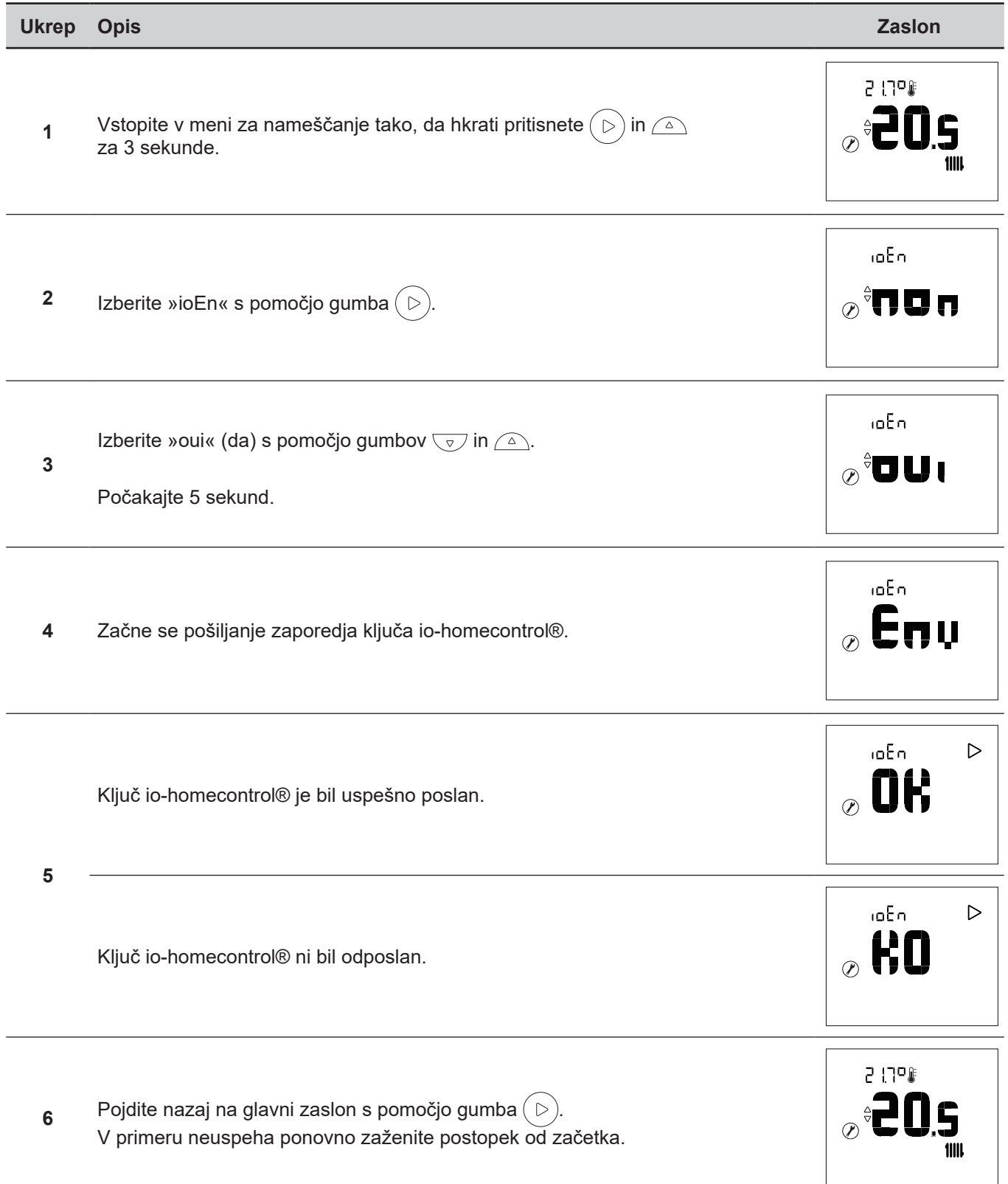

## <span id="page-16-1"></span><span id="page-16-0"></span>**4.5 Prejem ključa io-homecontrol®**

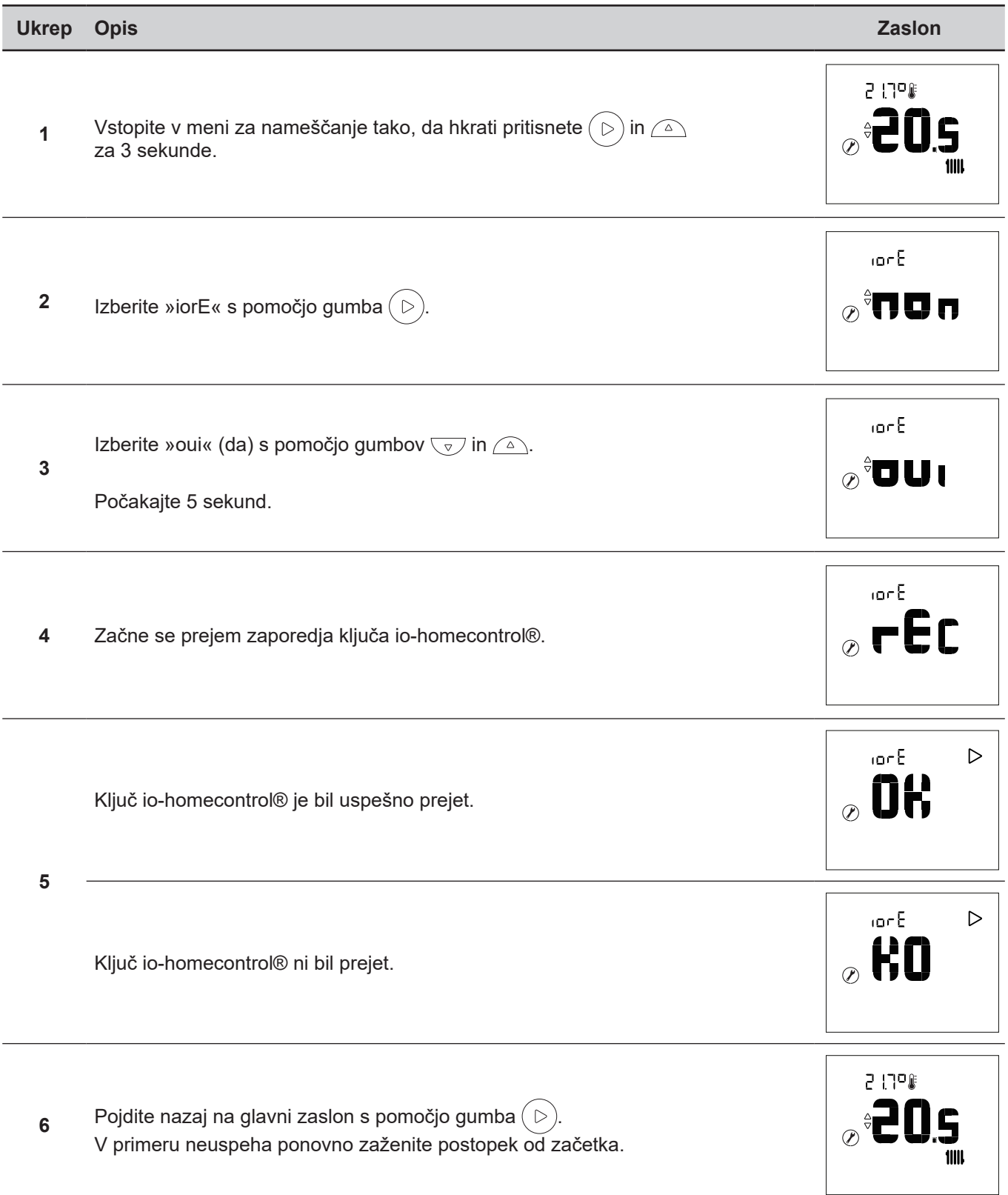

<span id="page-17-1"></span><span id="page-17-0"></span>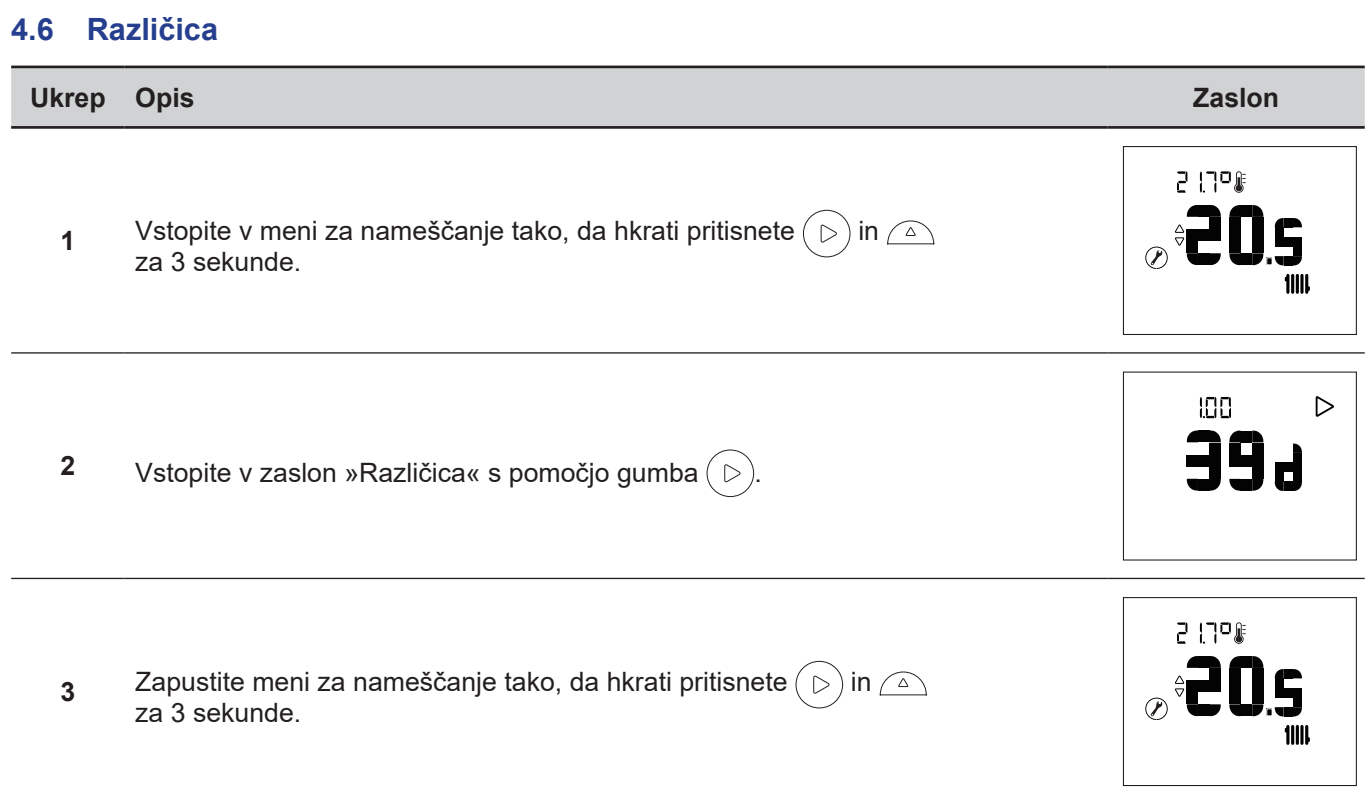

#### <span id="page-18-1"></span><span id="page-18-0"></span>**4.7 Postopek povezovanja ...**

#### **4.7.1 ... s toplotno črpalko Alféa A.I.**

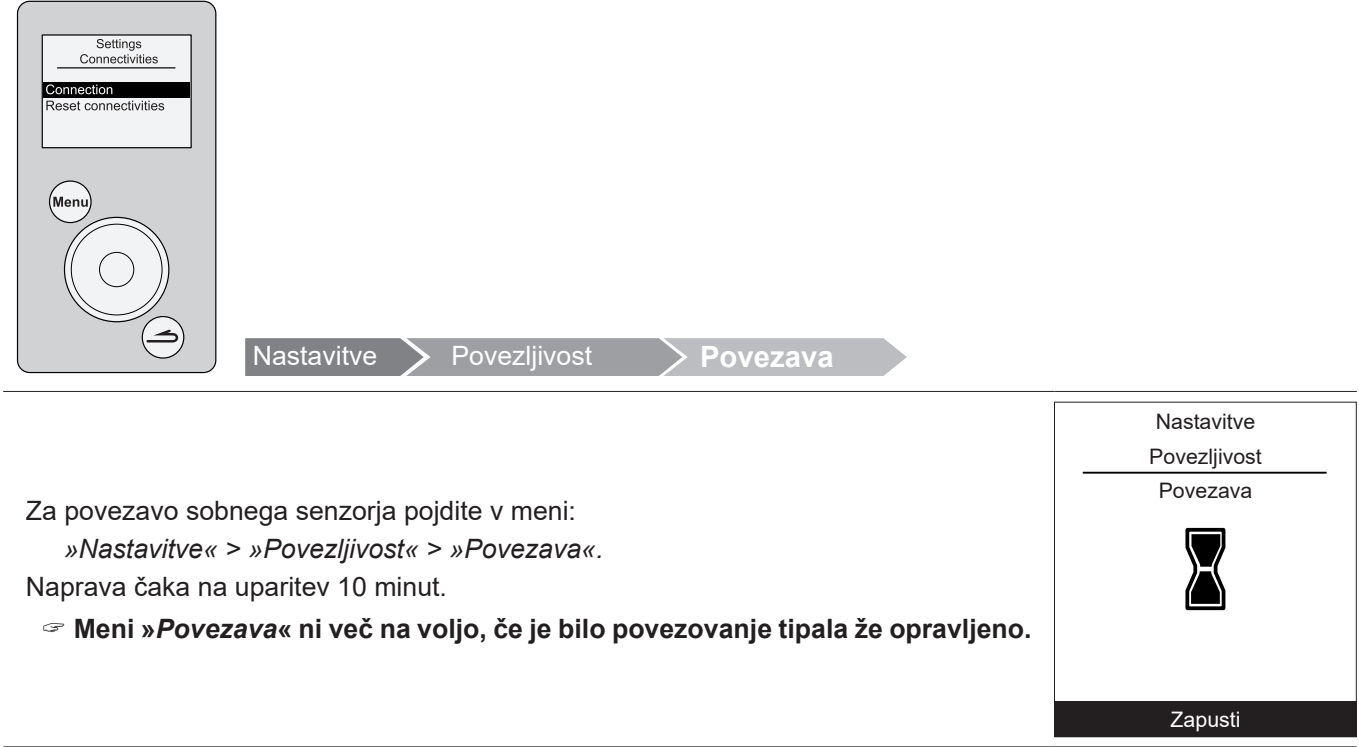

Za podrobnejše informacije se zgledujte po navodilih, ki so priložena napravi.

#### **4.7.2 ...z Navipass io-homecontrol®**

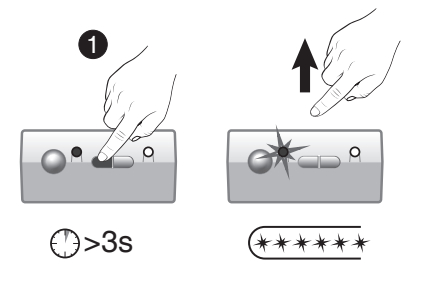

**OFF** <sup>2</sup> <sup>3</sup> <sup>4</sup> NAVIPASS IO nastavite na čakanje za povezovanje. Pritisnite ključ 1 za 3 sekunde. Sprostite. LED 1 hitro utripa v zeleni barvi.

Za podrobnejše informacije se zgledujte po navodilih, ki so priložena napravi Navipass io-homecontrol®.

## <span id="page-19-0"></span>**5 Način uporabe**

### **5.1 Nastavitev vrednosti preko naprednega menija: Ročni način**

" **Izjema (odstopanje od programa) vam omogoča spremembo nastavljene vrednosti za obdobje 24 ur.**

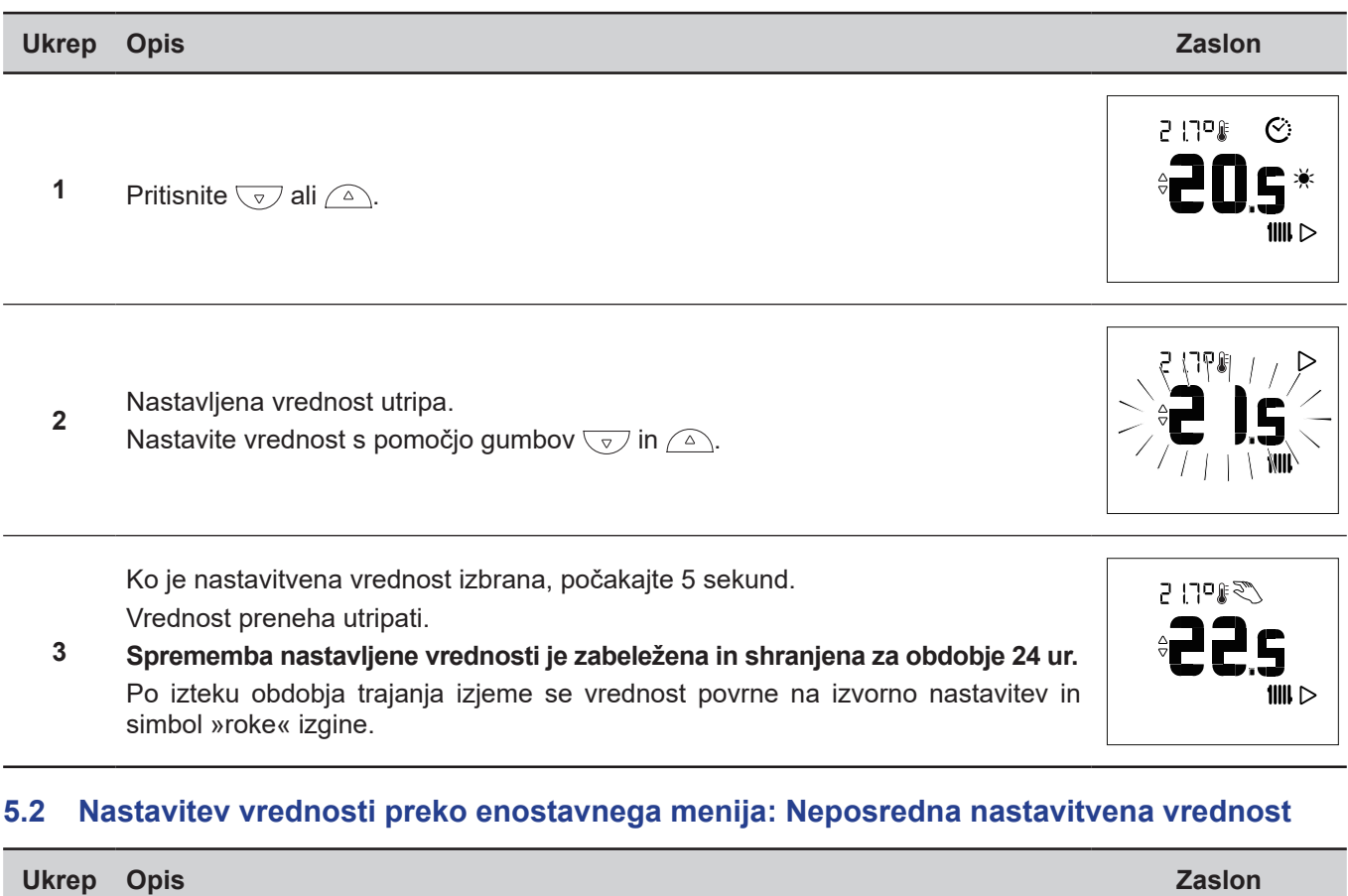

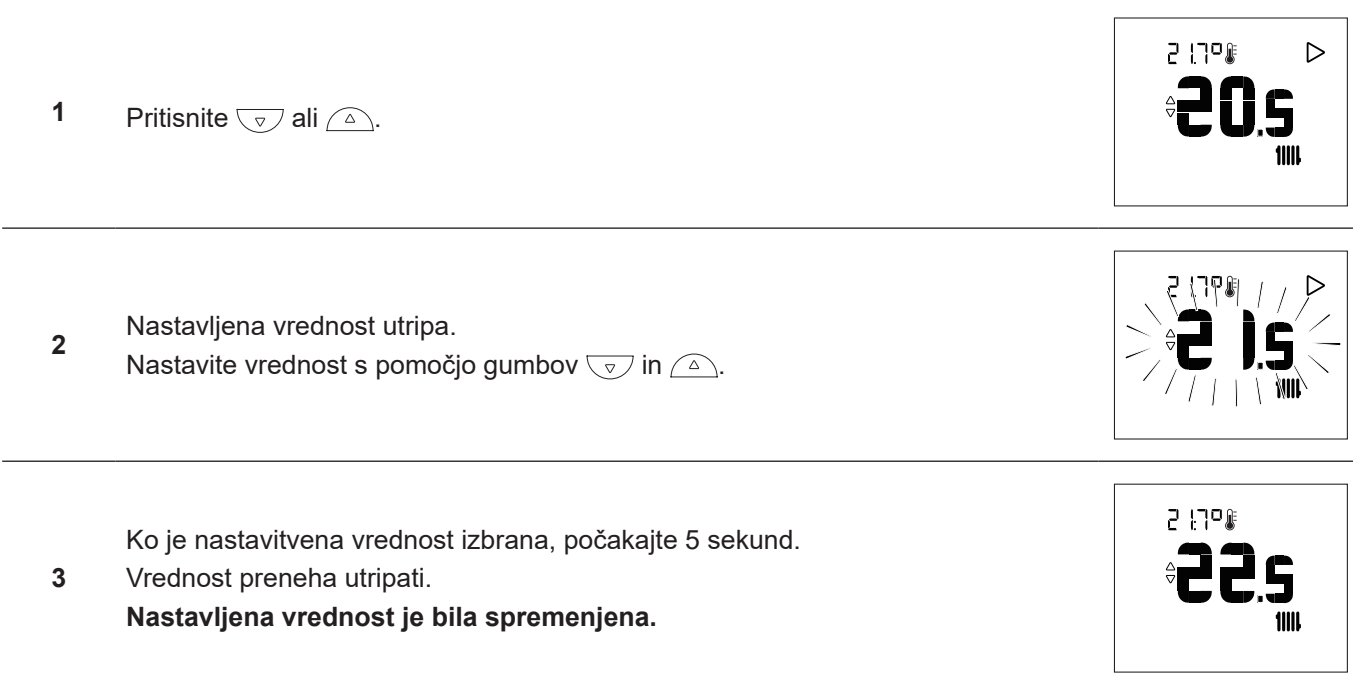

## <span id="page-20-0"></span>**5.3 Način odsotnosti**

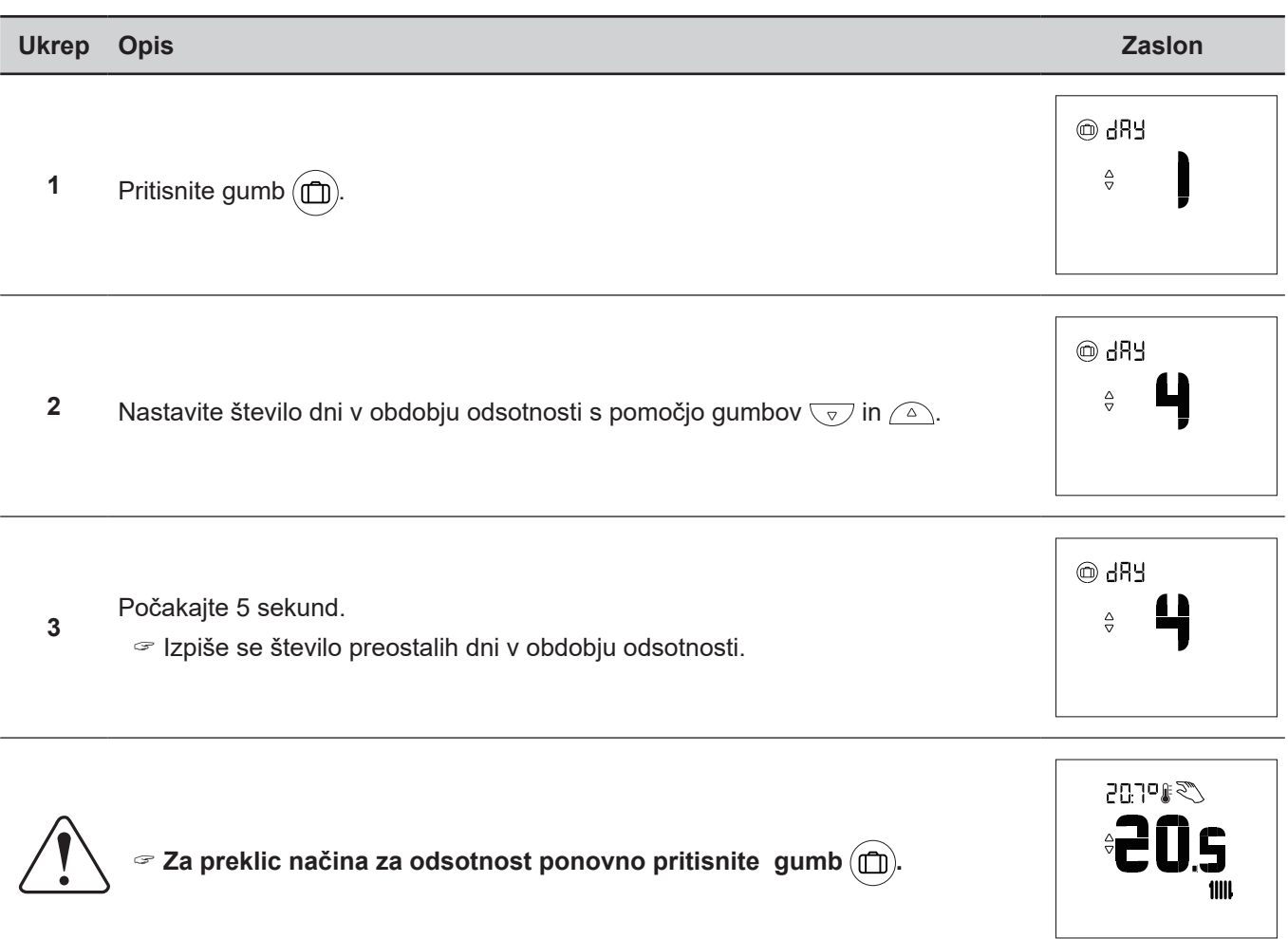

## <span id="page-21-0"></span>**6 Seznam napak**

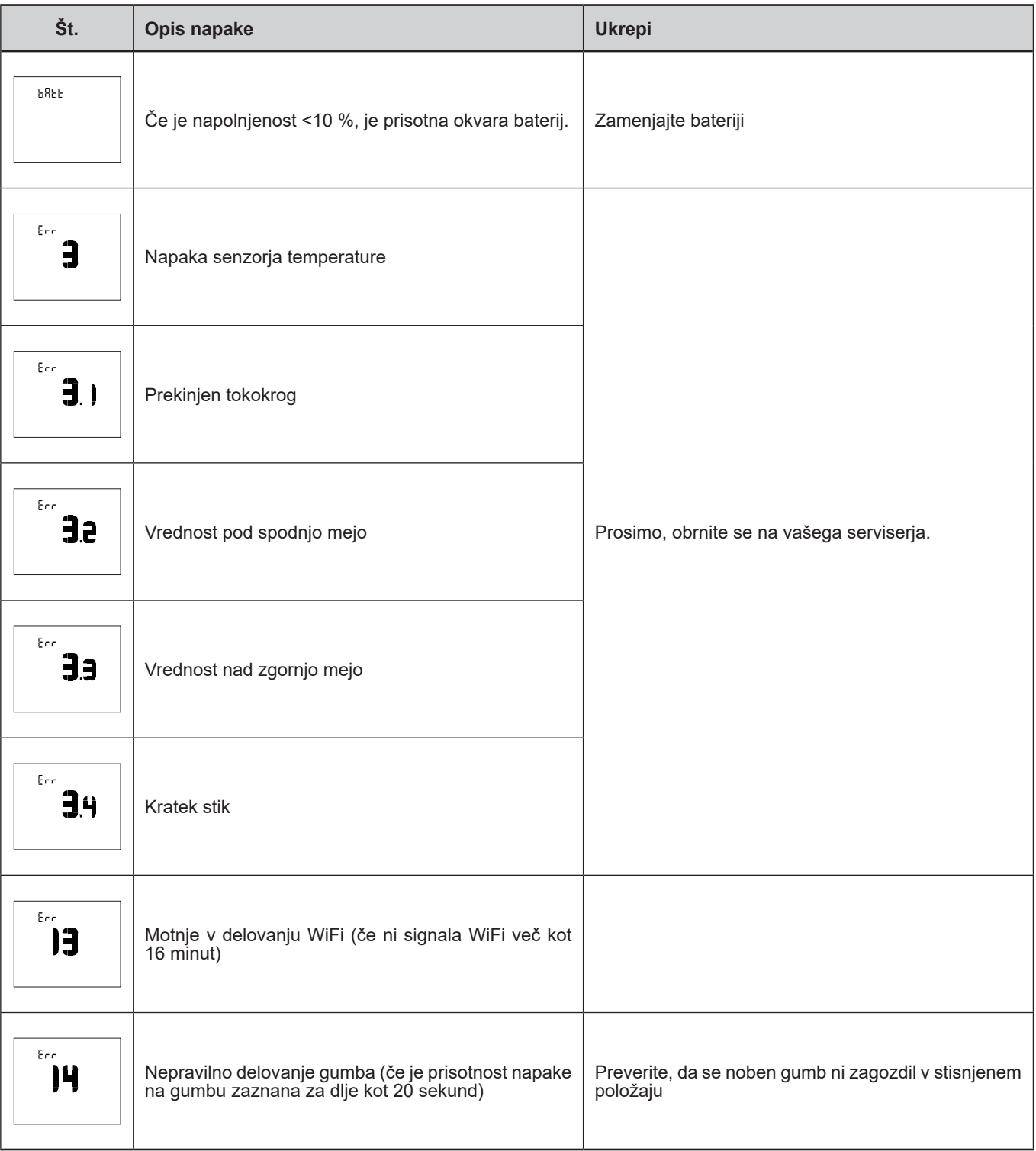

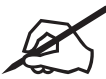

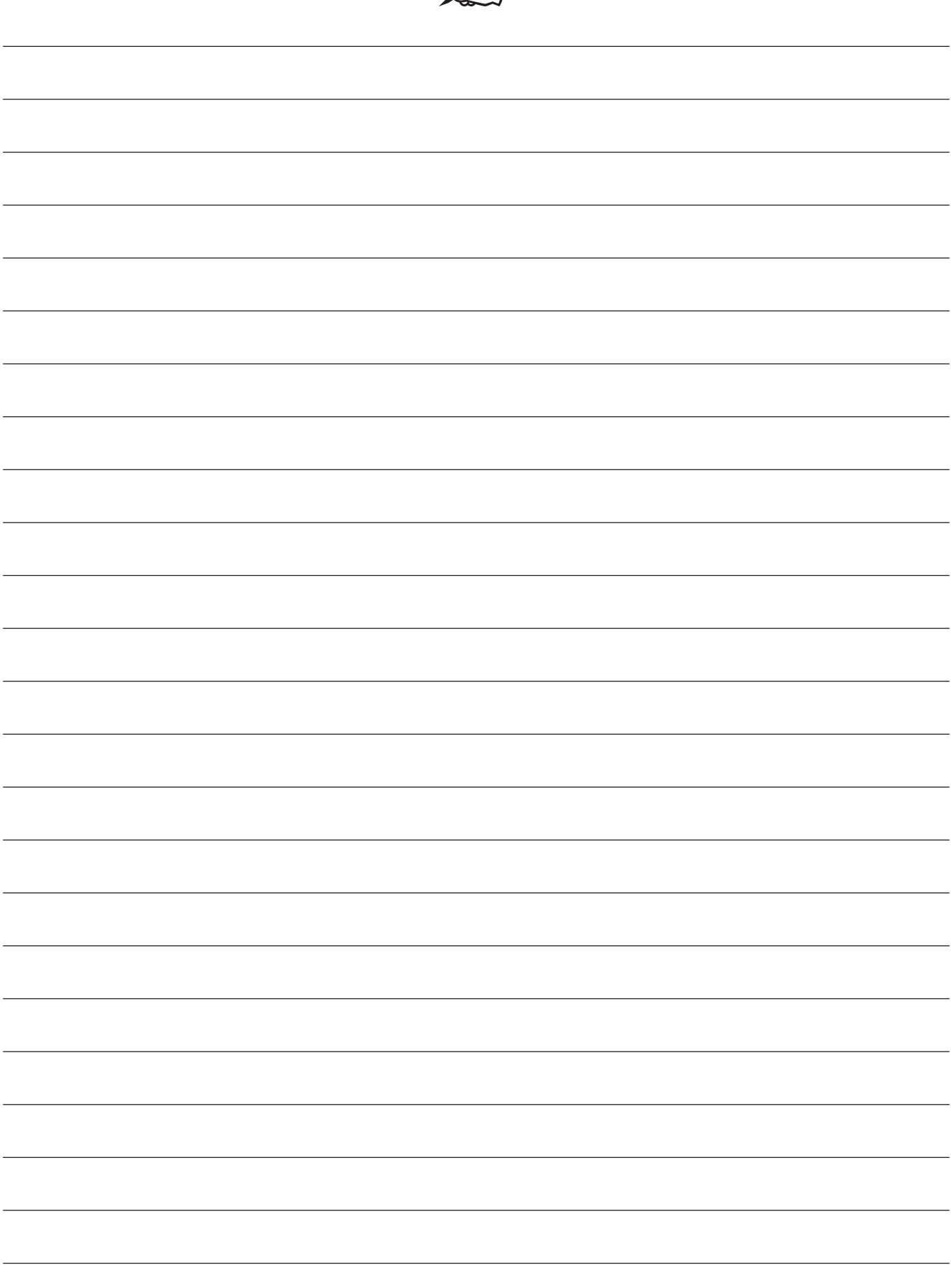

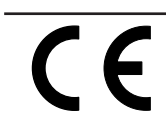

Ta oprema je v skladu z: - Direktivo o nizki napetosti 2014/35/EU, ki ustreza standardu EN 60335-1, - Direktiva o elektromagnetni združljivosti 2014/30/UE

Aparat je označen s tem simbolom. To pomeni, da morajo biti vsi električni in elektronski izdelki strogo ločeni od gospodinjskih odpadkov. V državah Evropske unije (\*), Norveški, Islandiji in Lihtenštajnu je vzpostavljen poseben sistem za ločeno zbiranje tovrstnih izdelkov. Izdelka ne poskušajte razstaviti sami. To lahko škodljivo vpliva na vaše zdravje in okolje.

- Hladilno tekočino, olje in druge dele mora predelati usposobljeni monter v skladu z veljavnimi lokalnimi in nacionalnimi zakoni.
- V primeru reciklaže mora to napravo predelati specializirana služba in se pod nobenim pogojem ne sme odvreči z gospodinjskimi odpadki, velikimi odpadki ali na odlagališče. Za dodatne informacije se obrnite na vašega inženirja za ogrevanje ali servisno službo.
- \* Odvisno od nacionalnih predpisov posamezne države članice.

*Datum dovoljenja za obratovanje:*

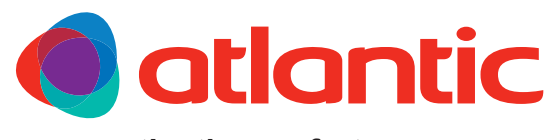

**atlantic-comfort.com**

**Société Industrielle de Chauffage** SATC - BP 64 - 59660 MERVILLE - FRANCE

*Kontaktni podatki vašega inženirja za ogrevanje ali servisne službe.*